## **Kavējuma pieteikšana E-klasē**

## **ar informāciju par ēdināšanu**

Sākot ar 03.11.2022. ir iespējams pieteikt ēdināšanas kavējumus un atcelt pieteiktos kavējumus arī E-klase.lv sistēmā. Lai to paveiktu, piesakot mācību kavējumu sistēmas sadaļā "Kavējuma pieteikšana", ir vienkārši jānorāda - ir vai nav nepieciešama ēdināšana. Piemēram:

• lai pieteiktu mācību kavējumu (un līdz ar to arī ēdināšanas kavējumu), vienkārši piesakiet kavējumu E-klase.lv sistēmā sadaļā "Kavējuma pieteikšana" un izvēlieties opciju "Nav vajadzīga ēdināšana";

• lai atceltu jau pieteiktu mācību kavējumu (un līdz ar to arī ēdināšanas kavējumu), piesakiet kavējumu atcelšanu E-klase.lv sistēmā sadaļā "Kavējuma pieteikšana" un izvēlieties opciju "Ir vajadzīga ēdināšana". Norādiet datumus, kuros būs vajadzīga ēdināšana.

Pieteiktais ēdināšanas atteikums automātiski nonāks pusdienlaiks.lv platformā, kur tiks atcelta vai atjaunota dalība ēdināšanas pasākumā, ņemot vērā datumus, kurus norādīsiet. Pieteiktā mācību kavējuma informācija netiek sūtītas uz portālu pusdienlaiks.lv.

Svarīgi atcerēties, ka, ja ēdināšanas kavējums nākamajai dienai sistēmā E-klase.lv vai portālā pusdienlaiks.lv tiek pieteikts vēlāk par plkst.21.00, tad nākamās dienas ēdienreize netiek atcelta.

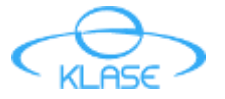

## **Kavējuma pieteikšana E-klasē**

## **ar informāciju par ēdināšanu**

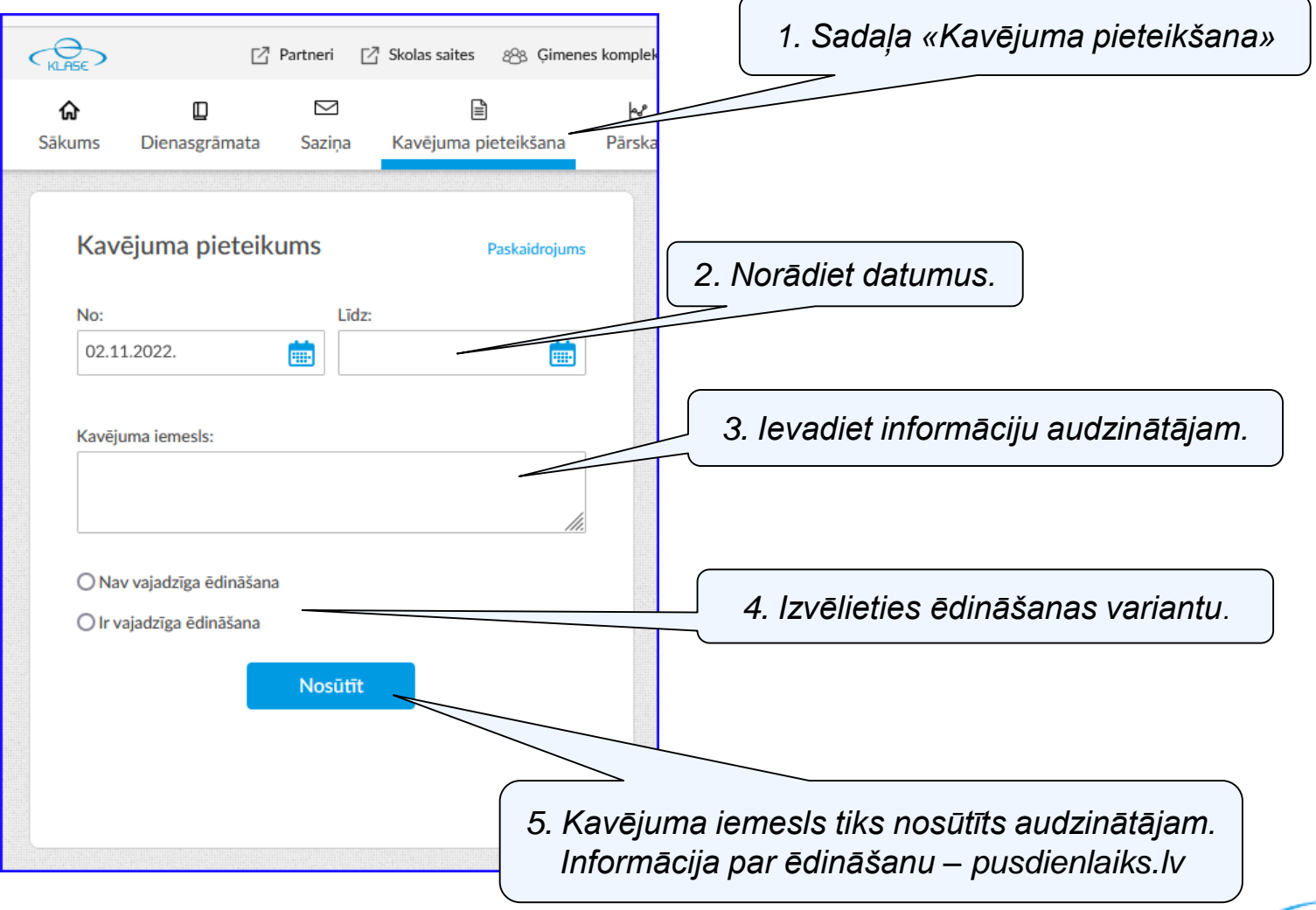

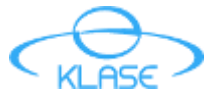